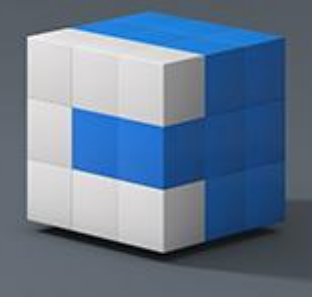

# **Novinky CADKONu+ 2015.1**

PDF dokument obsahuje podrobný přehled novinek, vylepšení a výpis oprav CADKONu+ Stavební konstrukce a CADKONu+ TZB verze 2015.1 oproti verzi 2015.

Mezi hlavní novinky této verze 2015.1 patří zvýšení rychlosti při překreslování objektů výkresu.

### *Obsah:*

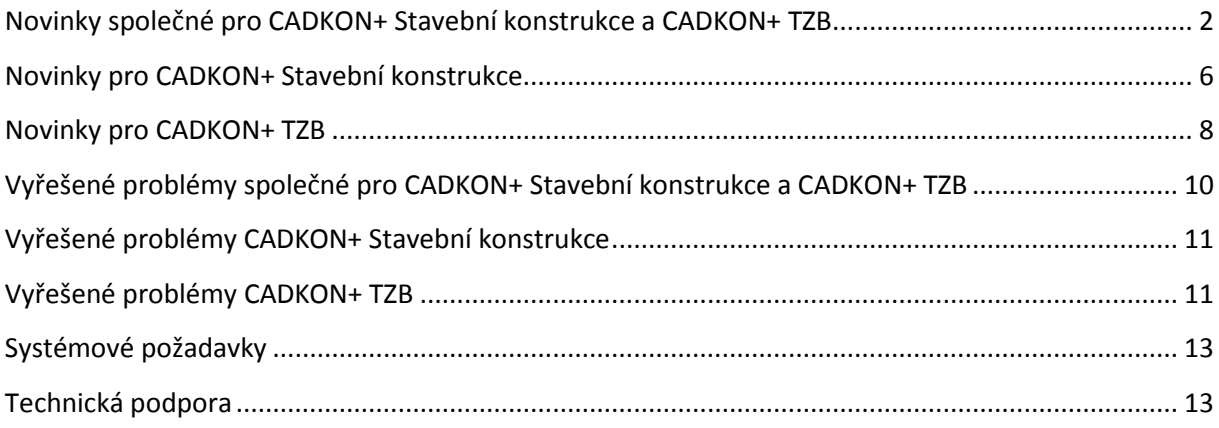

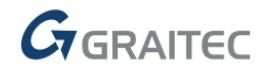

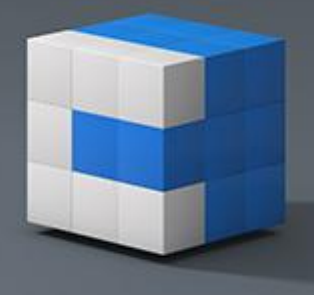

# <span id="page-1-0"></span>**Novinky společné pro CADKON+ Stavební konstrukce a CADKON+ TZB**

# *Zvýšení rychlosti*

Největší vylepšení, které přináší CADKON+ 2015.1 je vyšší rychlost překreslování objektů. To má velký dopad na mnoho operací.

- Hlavní zvýšení rychlosti je především v přiblížení, posunu pohledu a orbitě.
- Rozdíly v překreslování výkresu mezi CADKON+ 2015.1 a CADKON+ 2015 jsou značné. V závislosti na velikosti výkresu byla vylepšena rychlost pro přiblížení a posun pohledu 10-15 krát ve srovnání s CADKON+ 2015.
- Vylepšená rychlost při ukládání velkých výkresů v CADKON+ 2015.1
- Vylepšená rychlost při 3D Orbit: v rámci příkazu výkres se posouvá v reálném čase a je možné umístit výkres na konkrétní místo. Navíc je nyní možné použít orbitu při současném použití příkazu posun nebo kopie: kurzor se posouvá plynule a v reálném čase.
- · Při nastavení proměnné "OSNAPHATCH" na hodnotu 1, je nyní pohyb kurzoru plynulý i při přejíždění přes všechny šrafy (pomocí libovolného aktivního příkazu).
- Vylepšená rychlost při zapnutém uchopení objektů. Toto pravidlo platí pro jednotlivé operace uchopení, i pro trasování uchopení objektů.
- Pokud připojujete velké externí reference, tak operace je dokončena rychle a hladce. Během připojování externích referencí může být bez problémů použito uchopování.
- Byly provedeny opravy pro otvírání velkých výkresů (ve specifických případech).

# *Import souborů DGN*

 CADKON+ 2015.1 umožňuje uživateli import souborů z programu MicroStation. Nyní je také podporován import/otevírání souborů DGN verze 7.

# *Nová volba při tisku "Použít na rozvržení"*

Od verze CADKON+ 2015.1 je přidána nová možnost nastavení tisku "Použít pro rozvržení".

 Tato volba umožňuje uživateli uložit změny provedené v nastavení tisku (velikost stránky, oblast tisku, měřítko atd.), do všech rozvržení daného výkresu.

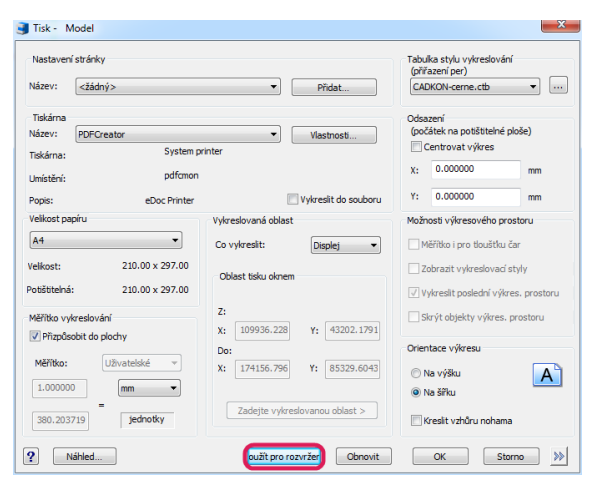

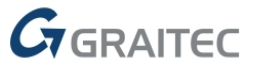

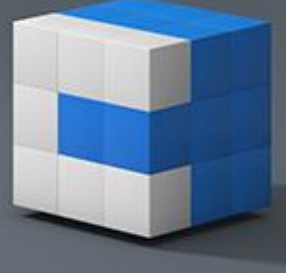

## *Další vylepšení v tisku*

CADKON+ 2015.1 si nyní pamatuje zadanou oblast okna tisku mezi jednotlivými tiskovými úlohami. Pokud mezi dvěma tiskovými úlohami uživatel použije ZOOM nebo PAN, tak oblast tisku je nyní správně zachována (souřadnice i náhled tisku).

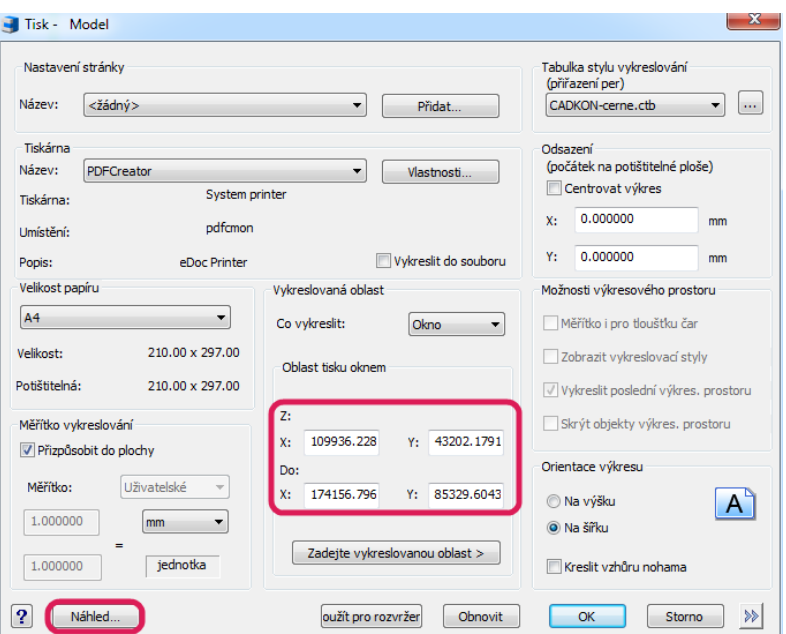

### *Externí reference*

- · Příkaz "XOTEVŘI" má nyní vylepšené uživatelské výzvy.
- Připojení velké externí reference nyní trvá přiměřený čas. Během této operace je také možné pracovat s výkresem, včetně přiblížení a posunu pohledu, a zároveň se kurzor přesouvá hladce.

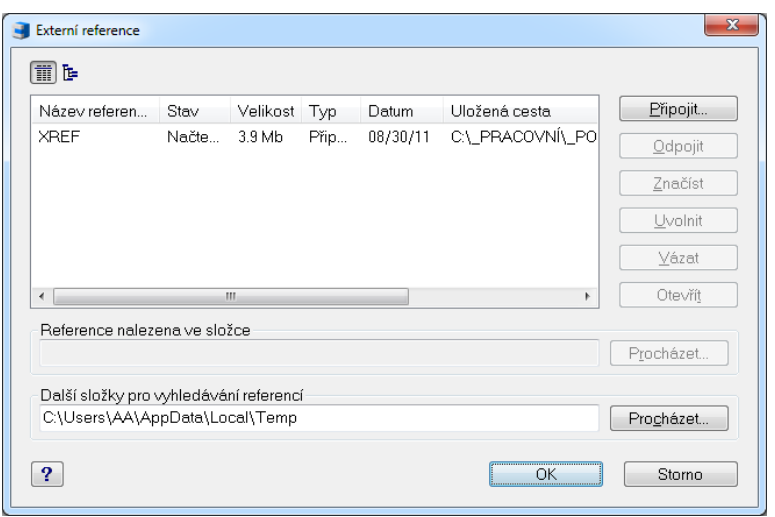

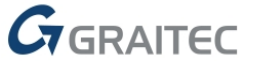

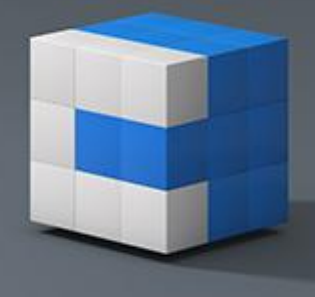

- Byly provedeny opravy pro konkrétní případ opětovného načítání externích referencí, zejména obsahujících AEC objekty. Když uživatel uvolní externí reference, je reference ve výkresu skryta. Pokud uživatel znovu načte externí referenci, tak ta se nyní ve všech případech zobrazuje správně.
- CADKON+ nyní podporuje externí reference, které obsahují v názvu znak "%".

# *Vylepšené zoomování*

- ZOOM možnost zoomu na rozměrnějších výkresech byla vylepšena při práci v modelovém prostoru.
- Uživatel může také provést Zoom meze po příkazu PAN a tato operace je korektně dokončena.
- CADKON+ nyní provede správně příkaz Zoom meze pro více výřezů, které obsahují zmrazené entity.

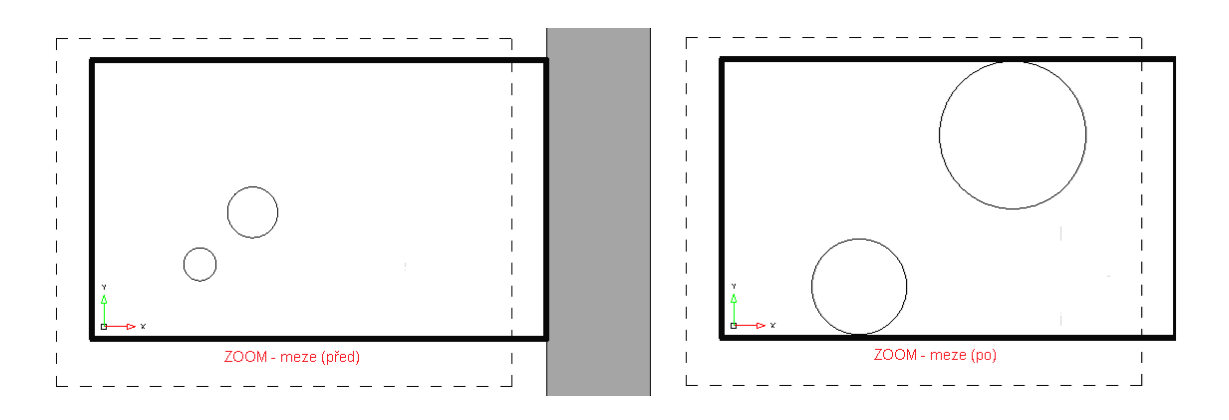

# *Práce s výřezy*

- V předchozích verzích se po změně měřítka výřezu vrátil pohled do předchozího stavu (provedené změny nebyly uloženy). Nyní se po změně měřítka již pohled nepřenastavuje.
- Bylo vylepšeno chování polygonálních výřezů. Pokud chce uživatel upravit tvar výřezu pomocí uzlových bodů, tak se výkres zobrazí správně podle nového tvaru výřezu.
- Byl opraven problém s mazáním výřezů ve specifických výkresech.
- Vytvoření nového výřezu již nezachová výřez aktivní.
- Obsah uživatelského výřezu se nyní správně zobrazuje i po přesunutí výřez

# *Bloky a atributy*

- Bylo opraveno vkládání bloků z palety nástrojů.
- Nyní je možné upravovat atributy bloku i v případě, že blok překrývá výřez.
- Po zapnutí nebo vypnutí hladiny již nejsou zobrazeny bloky a atributy.

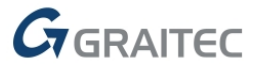

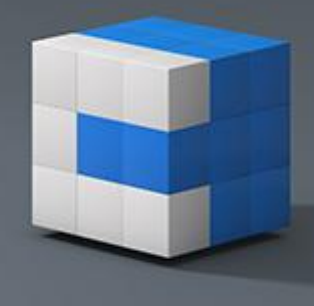

# *Práce s hladinami*

- Byly provedeny opravy pro bloky přiřazené k zmrazené hladině. Blok není zobrazen při zmrazení hladiny v aktivním výřezu a zobrazí se po rozmrazení hladiny ve stejném výřezu.
- Byly problémy s příkazem "Zmrazit v aktuálním výřezu", který nefungoval správně (hladina byla zmrazena ve všech výřezech). Tento problém byl vyřešen a zmrazení ve výřezu nyní funguje správně.

## *Ostatní*

- Na určitých konfiguracích docházelo ke špatnému překreslení výkresu v oblasti kurzoru.
- U některých dynamických bloků se špatně zobrazoval název bloku.
- Vyřešen problém s načítáním profilů ze starších verzí CADKON+.
- Při přepnutí do rozvržení je nyní automaticky vytvořen výřez.
- Byl odstraněn problém padání programu, při definici vlastního měřítka do dialogu "Seznam měřítek".
- V ovládacím prvku barva hladiny byl odstraněn problém se špatným zobrazením barev 10, 50, 90, 130, 170 a 210.
- Byl odstraněn problém padání programu, při změně barev nitkového kříže.

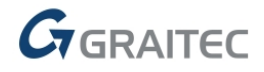

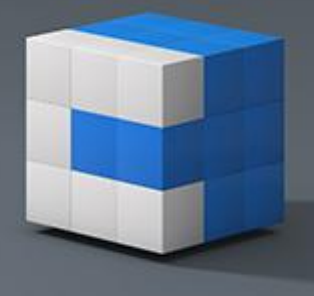

# <span id="page-5-0"></span>**Novinky pro CADKON+ Stavební konstrukce**

# *Zvýšení rychlosti*

- Správce popisů místností (\_ROOMMANAGER) zkrácení doby odezvy při vracení popisů místností zpět do výkresu.
- Správce bublin (\_CK\_BUBBLE\_MANAGER) zkrácení doby odezvy při vracení bublin zpět do výkresu.

# *Nové dynamické bloky*

Do Knihovny bloků (\_CK\_INSERT\_M) zařazeny nové dynamické bloky dvoukřídlových asymetrických dveří, parapetu a parapetní římsy, žebříků včetně ochranných košů a sluchovodů.

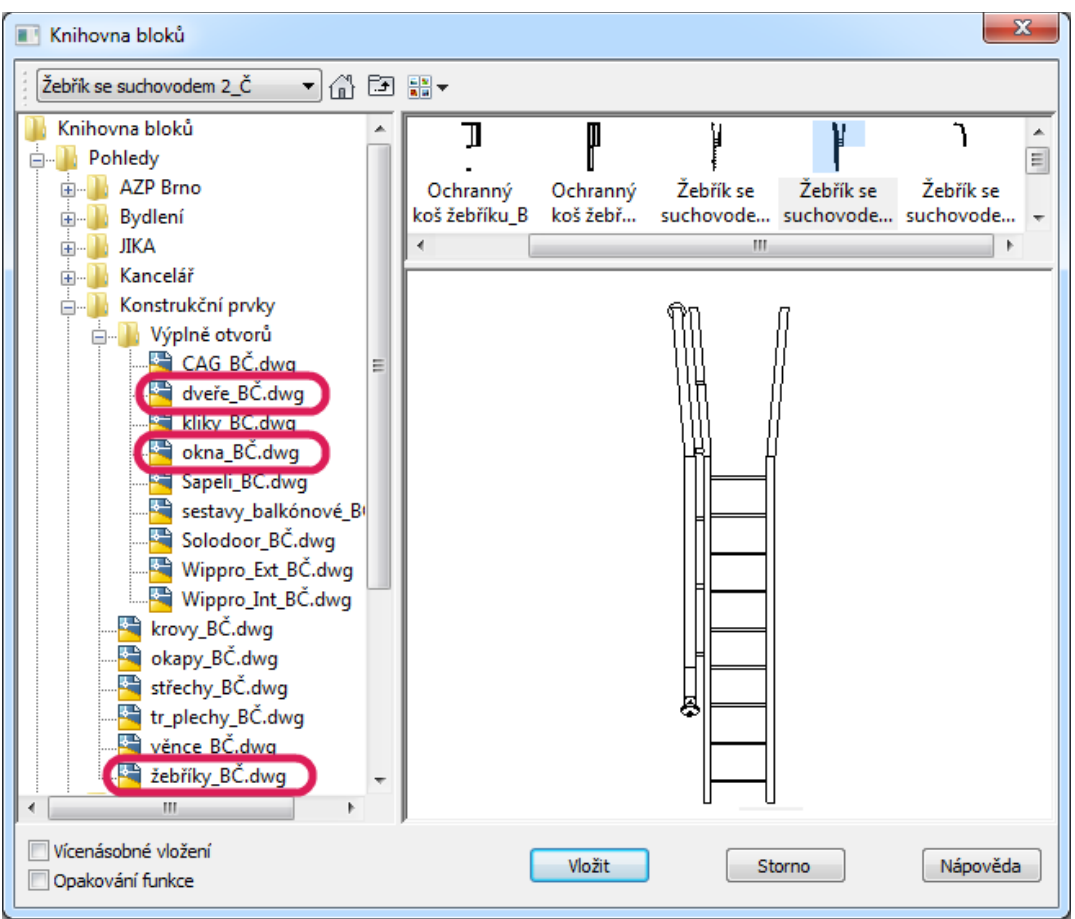

 *Obr. Dialogové okno Knihovny bloků s vyznačením zdrojových výkresů, které obsahují nové dynamické bloky.*

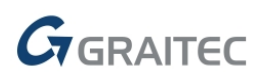

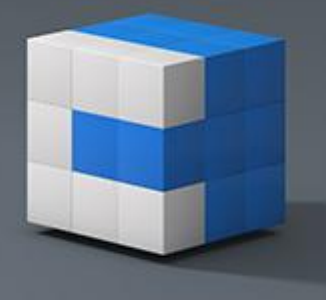

## Dvoukřídlové asymetrické dveře.

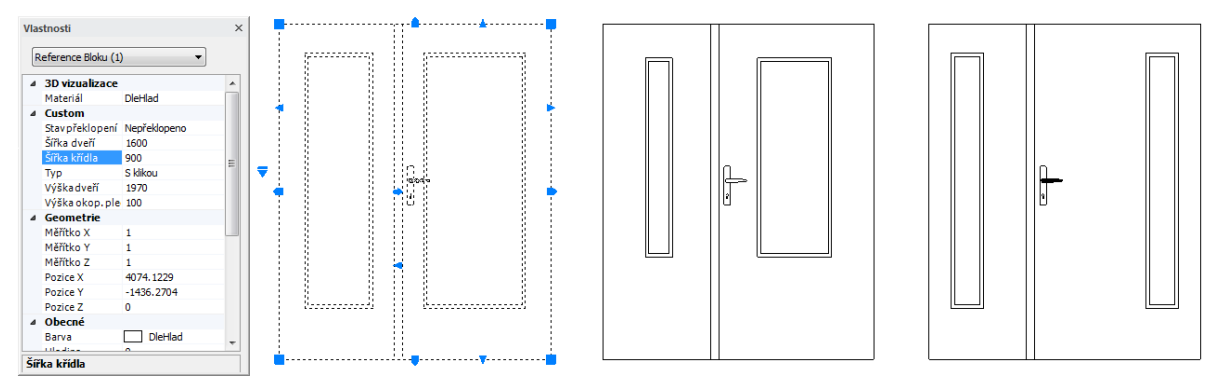

*Obr. Ukázka dynamických bloků dvoukřídlových dveří s možností změny parametru šířky křídla.*

#### Parapet, parapetní římsa a parapet včetně římsy.

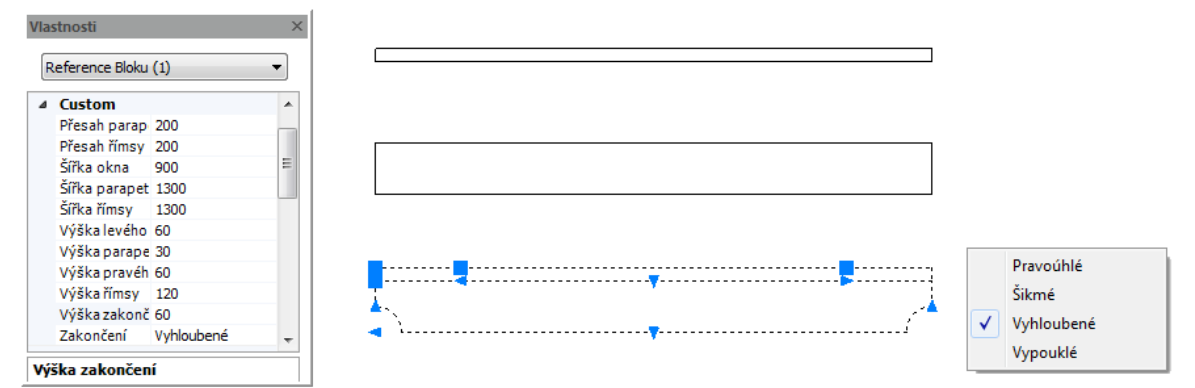

*Obr. Ukázka dynamických bloků parapetu, parapetní římsy a parapetu včetně římsy s možností změny jejich parametrů.*

Žebříky, žebříky se suchovody, ochranné koše žebříků.

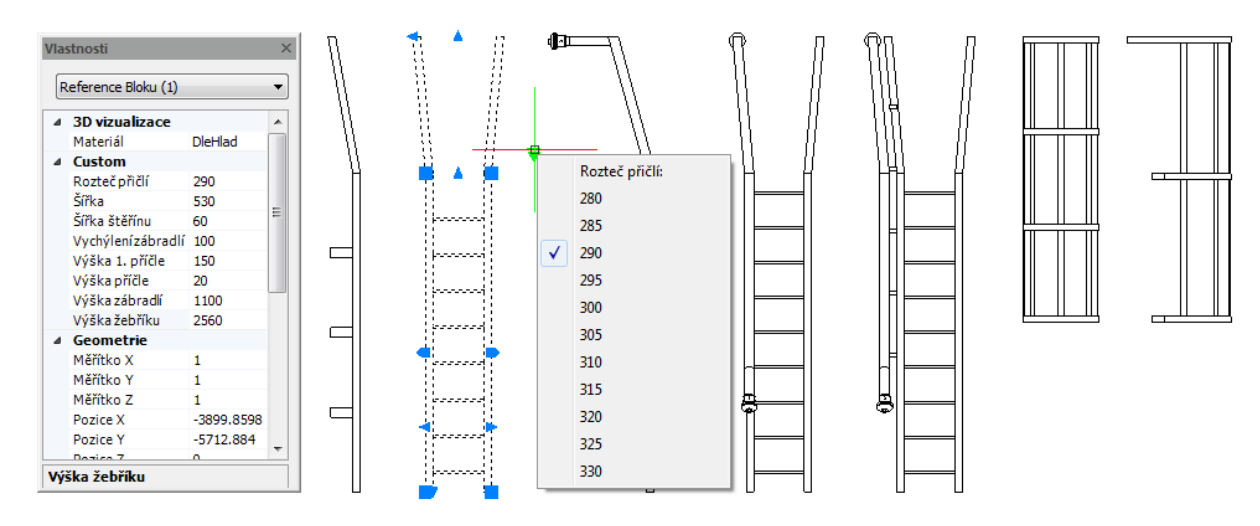

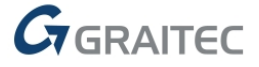

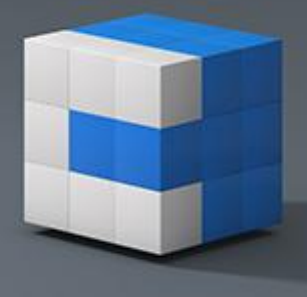

# <span id="page-7-0"></span>**Novinky pro CADKON+ TZB**

# *Výpočty vody: hydraulické posouzení*

Stávající funkce pro výpočty vody a cirkulace byla rozšířena o hydraulické posouzení nejvytíženější větve celé soustavy. Program automaticky spočítá tlakové ztráty potrubí, tvarovek, armatur… a na základě přetlaků posoudí, zda soustava vyhovuje nebo nevyhovuje.

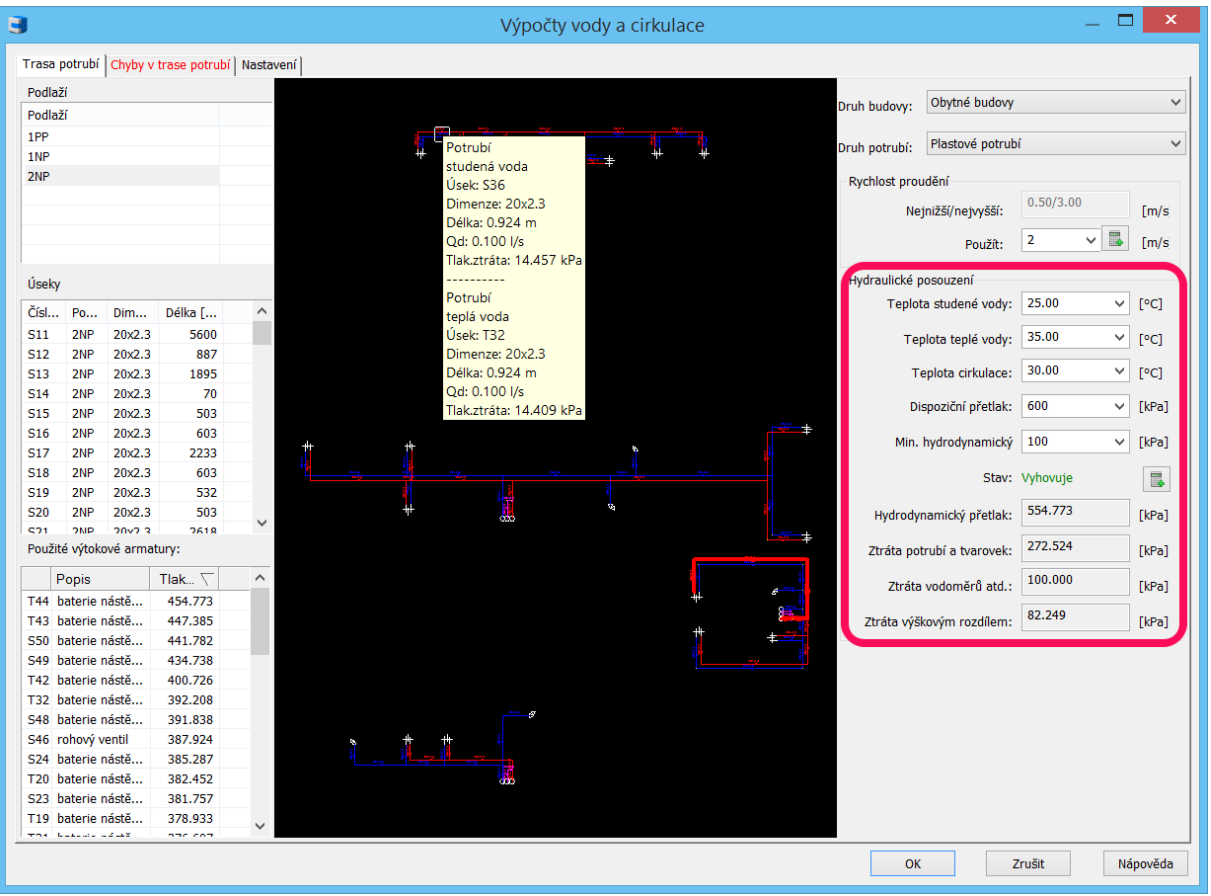

*Obr. Hydraulické posouzení teplé, studené vody a cirkulace.*

# *Kanalizace*

- V seznamu tvarovek podélného řezu kanalizace se nyní pro lepší orientaci zobrazují také čísla vedlejších řezů.
- Při použití funkce "trasa kanalizace" a "trasa kanalizace-editace" již není potřeba po výběru čar (skici) potvrzovat výběr dvakrát klávesou ENTER.
- Podélný řez kanalizace nyní umí vykreslit základové pasy, i když je v půdorysu umístěná pouze jedna značka pro základ.

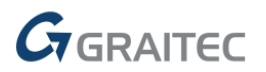

# CADKON+ 2015.1 Copyright 0 2014 GRAITEC s.r.o.

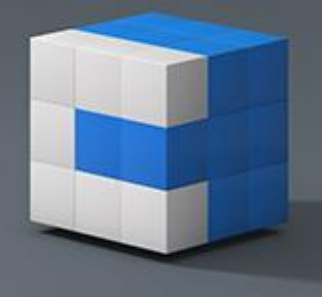

 $±0.000$ 

| Náhled         |          | Seznam Nastavení řezu |       |                             |                          |       |       |                |    |
|----------------|----------|-----------------------|-------|-----------------------------|--------------------------|-------|-------|----------------|----|
| P              | Označení |                       |       | DN [mm] Délka [m] Poč.výška | Kon.výška Spád [%] Fix.p |       | Fix.k | Vedlejší větev |    |
|                | KGB      | 125                   | 0.135 | 0.000                       | $-0.143$                 |       |       |                |    |
| $\overline{c}$ | KGB      | 125                   | 0.178 | $-0.143$                    | $-0.166$                 |       |       |                |    |
| 3.             | KGEM     | 125                   | 1.182 | $-0.166$                    | $-0.201$                 | 3.000 |       |                |    |
| $\overline{4}$ | KGEA     | 125/125               | 0.307 | $-0.201$                    | $-0.211$                 | 3.000 |       | 4              |    |
| 5.             | KGEM     | 125                   | 1.193 | $-0.211$                    | $-0.246$                 | 3.000 |       |                |    |
| 6.             | KGEA     | 125/125               | 0.307 | $-0.246$                    | $-0.256$                 | 3.000 |       | 3              |    |
| 7.             | KGEM     | 125                   | 1.193 | $-0.256$                    | $-0.291$                 | 3.000 |       |                |    |
| 8.             | KGEA     | 125/125               | 0.307 | $-0.291$                    | $-0.301$                 | 3.000 |       | 2              |    |
| 9.             | KGEM     | 125                   | 1.073 | $-0.301$                    | $-0.333$                 | 3.000 |       |                |    |
| 10.            | KGB      | 125                   | 0.188 | $-0.333$                    | $-0.338$                 | 3.000 |       |                |    |
| 11.            | KGB      | 125                   | 0.188 | $-0.338$                    | $-0.344$                 | 3.000 |       |                |    |
| 12.            | KGEM     | 125                   | 0.721 | $-0.344$                    | $-0.366$                 | 3.000 |       |                |    |
| 13.            | KGB      | 125                   | 0.188 | $-0.366$                    | $-0.371$                 | 3.000 |       |                | A. |
| 14.            | KGB      | 125                   | 0.188 | $-0.371$                    | $-0.377$                 | 3.000 |       |                |    |
| 15.            | KGEM     | 125                   | 1.474 | $-0.377$                    | $-0.421$                 | 3.000 |       |                |    |

*Obr. Vykreslení stavebních konstrukcí pouze s jednou značku v půdorysu.*

# *Trasa potrubí*

• Při použití funkce "trasa potrubí" již není potřeba po výběru čar (skici) potvrzovat výběr dvakrát klávesou

ENTER.

### *Potrubí*

 Při vkládání stoupaček do potrubí si program pamatuje historii naposled zadaných výšek.

### *Axonometrie*

 Nově lze nastavit, aby se nevykreslovaly symboly koncových prvků.

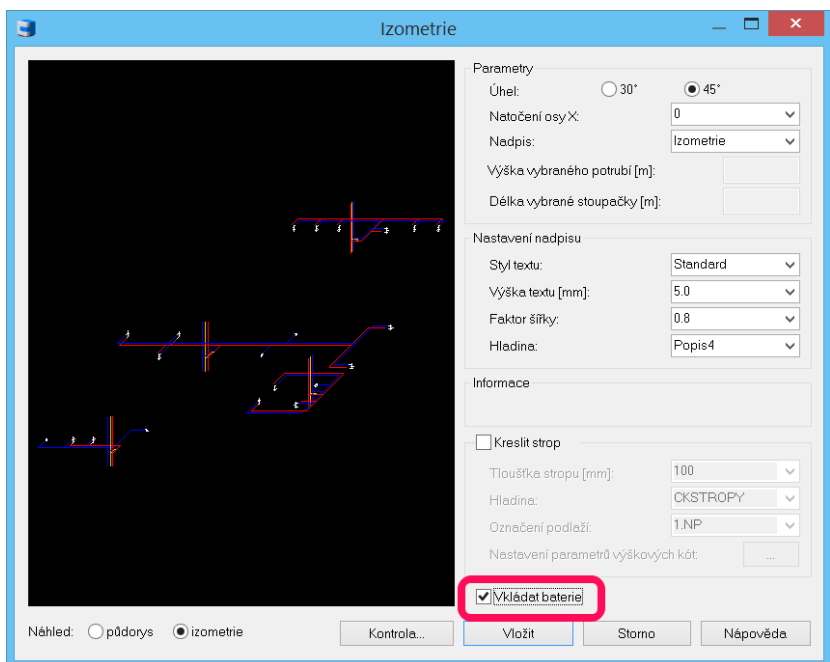

*Obr. Nastavení pro vykreslení výtokových koncových prvků při vytváření axonometrie.*

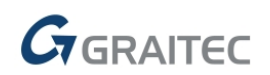

# CADKON+ 2015.1 Copyright @ 2014 GRAITEC s.r.o.

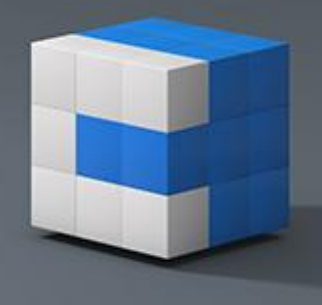

# *Popisy*

- V "nastavení CADKONu" při zatržené položce "hladinu odečíst z vybraného prvku" je nyní možné nastavit barvu DLEHLAD.
- Možnost popsat čísla stoupaček, délek atd.

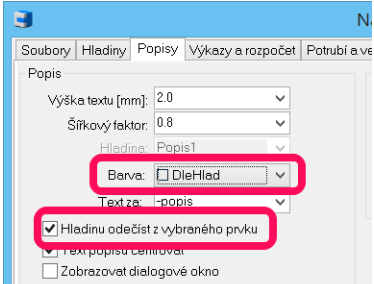

*Obr. Nastavení barvy popisu dle hladiny.*

# *Databáze*

- Rozšíření značek a jiné úpravy zabezpečovacích zařízení (AVS,EVS, SKS atd.).
- Nové ikony pro zabezpečovací zařízení a potrubní kanály společnosti Atrea.

# <span id="page-9-0"></span>**Vyřešené problémy společné pro CADKON+ Stavební konstrukce a CADKON+ TZB**

# *Formáty*

 Pokud se spustí příkaz Formáty (\_SETFORMATS) jako první v novém výkresu nebo hned po otevření stávajícího výkresu a dá se Esc pro zrušení příkazu, CADKON zobrazí neošetřenou výjimku.

# *Popisy*

• MText s odkazem CK\_DESC\_LEADER\_S (\_M, \_L) a Sdružený odkaz CK\_DESC\_S (\_M, \_L) si nepamatuje historii zadaných hodnot dialogu.

# *Zamykání výkresů (AB protect)*

Oprava nestability funkce na některých výkresech.

# *Ostatní*

- Oprava nestability programu po založení nového výkresu bez šablony a spuštění databáze CADKONu.
- Oprava kreslení konstrukčních čar ve výřezech.

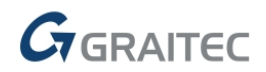

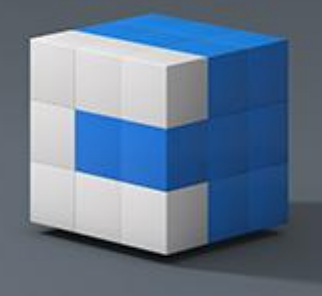

# <span id="page-10-0"></span>**Vyřešené problémy CADKON+ Stavební konstrukce**

# *Otvory do obloukové stěny*

 Nepřesnost vykresleného odskoku otvoru od zadané hodnoty v dialogu, týkající se funkcí Otvor s dveřní do oblouku s ref. bodem (\_CK\_HOLE\_DOOR\_ARC\_RP) a Otvor s oknem do oblouku s ref. bodem (\_CK\_HOLE\_WINDOW\_ARC\_RP).

# *Panelové stropy*

 V některých případech při kladení panelových stropů dochází k chybnému využití stropních panelů z knihovny vložených panelů.

# *Řez střechou*

 Vkládací bod pro umístění řezu střechy nezohledňuje zadaný přesah střechy a zadanou výšku úložné hrany.

# *Součtové tabulky*

 Nevytváření součtů v rámci celkových součtových tabulek bublin, pokud jsou zadány konkrétní jednotky číselných položek (např. m<sup>2</sup>) v rámci nastavení tabulky.

# <span id="page-10-1"></span>**Vyřešené problémy CADKON+ TZB**

# *Kanalizace*

- Oprava umístění textu popisu např. zařizovacích předmětů ve funkci "řezy kanalizace v podlažích".
- Oprava problémů s hlášením nalezených smyček ve funkci "řezy kanalizace v podlažích".
- Při editaci trasy kanalizace a změně číslování (např. přidání písmena před číslo) se změna provede u všech větví kanalizace.
- Oprava editace trasy kanalizace v případě, že jste dodatečně vkládali a připojovali další tvarovky.
- Oprava výšek uložení vedlejších svodů rozvinutého řezu kanalizace.

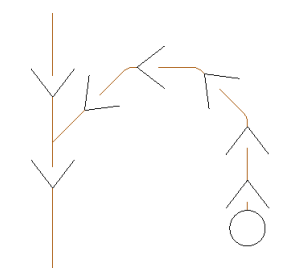

*Obr. Příklad dodatečně vložených a napojených tvarovek do stávající kanalizace.*

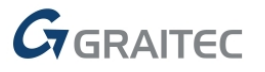

# CADKON+ 2015.1 Copyright 0 2014 GRAITEC s.r.o.

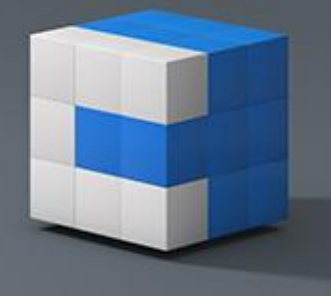

 Oprava nastavení zaokrouhlení informací o spádu v podélném řezu kanalizace.

*Obr. Nastavení zaokrouhlení spádu.*

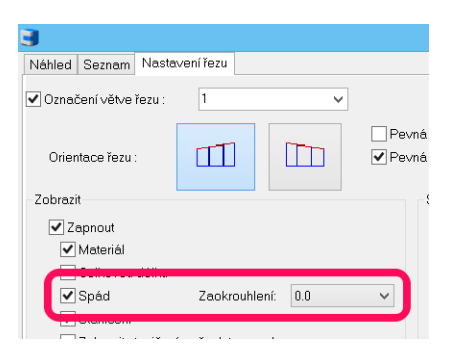

# *Schéma otopných soustav*

- Oprava informací o délkách stoupaček, pokud je změněna výška uložení potrubí.
- Oprava vykreslování schématu při natočeném souřadném systému (USS).
- Nepovoleno vykreslení otopných těles s nulovou výškou.
- Další různé opravy při vykreslování schémat.

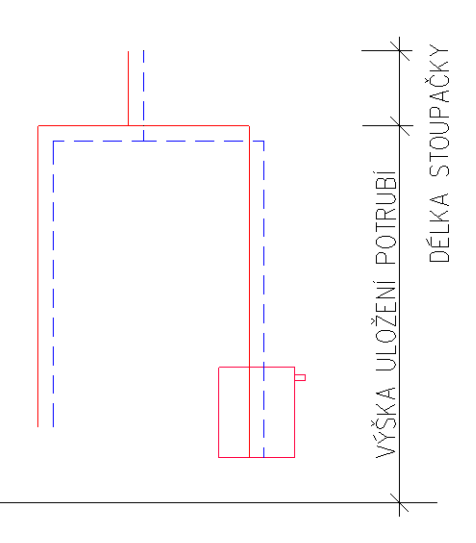

*Obr. Příklad spočítané délky stoupačky, pokud se při vytváření schématu zadá např. uložení potrubí pod stropem.*

# *Trasa vzduchotechnických potrubí*

Oprava automatického znázornění nejvytíženější větve.

# *Spojení potrubí*

Různé opravy (vybírání tvarovek, délky přímých potrubí, odečtení dimenzí atd.).

# *Popisy prvků ve výkrese*

- Oprava nefunkčního nastavení popisu z příkazové řádky pomocí klávesy ENTER, pokud používáte dva monitory.
- Oprava nestability programu při použití funkce "Mtext s odkazem".
- Oprava nestability programu při použití funkce "Nastavení parametrů textu".
- · Oprava nestability programu při použití funkce "Sdružený odkaz".

# *Editace prvků*

 Oprava špatného zobrazení 3D bloků, na které byla použita jakákoli editační funkce CADKONu.

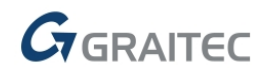

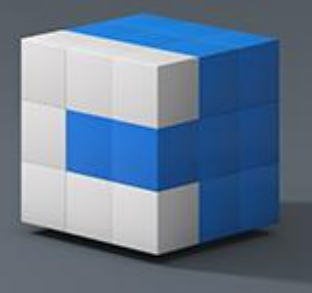

# <span id="page-12-0"></span>**Systémové požadavky**

Minimální systémové požadavky:

- Windows 8.1, Windows 8, Windows 7, Windows Vista (32-bitové nebo 64-bitové verze)
- procesor Intel ® 3.generace Core i3.0 nebo ekvivalentním AMD®
- 4 GB paměti RAM
- 1 GB volného místa na disku pro instalaci programových souborů
- Microsoft .NET Framework 3 5 a vyšší
- Microsoft Access Database Engine 2010 Redistributable
- Microsoft Visual C++ Redistributable 2005, 2008 a 2010

*UPOZORNĚNÍ: Windows XP není již nadále podporován. V případě instalace CADKON+ na tento operační systém, se na tuto konfiguraci nevztahuje žádná technická podpora.*

Doporučené systémové požadavky:

- Windows 8.1, Windows 7 (64-bitové verze)
- procesor Intel ® Core i5 nebo AMD® ekvivalent a vyšší
- 4 GB paměti RAM
- 1 GB volného místa na disku pro instalaci programových souborů
- nesdílená grafická karta
- systémový SSD disk
- Microsoft .NET Framework 3.5 nebo vyšší
- Microsoft Access Database Engine 2010 Redistributable
- Microsoft Visual C++ Redistributable 2005, 2008 a 2010

# <span id="page-12-1"></span>**Technická podpora**

V případě technických potíží s instalací či funkčností CADKONu+ 2015.1 nás neváhejte kontaktovat prostřednictvím našeho Helpdesku.

Přihlášení: <http://helpdesk.abstudio.cz/> Registrace:<http://helpdesk.abstudio.cz/registrace/> Nápověda Helpdesku: <http://helpdesk.abstudio.cz/napoveda/> Žádost o zapomenuté heslo: <http://helpdesk.abstudio.cz/LoginResend.aspx>

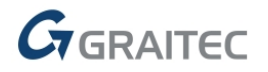

# CADKON+ 2015.1 Copyright O 2014 GRAITEC s.r.o.

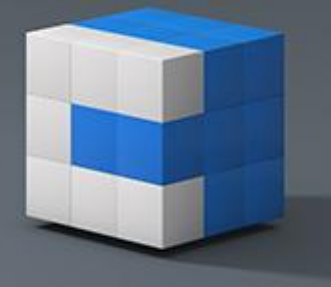

CADKON a logo CADKON jsou registrované obchodní známky firmy GRAITEC s.r.o. Všechny ostatní značky, názvy výrobků a obchodní známky patří příslušným majitelům. © Copyright 2014 GRAITEC s.r.o. Zpracovala firma GRAITEC s.r.o. 1.10.2014

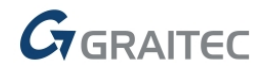